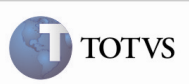

### Geração de Movimentos Contábeis

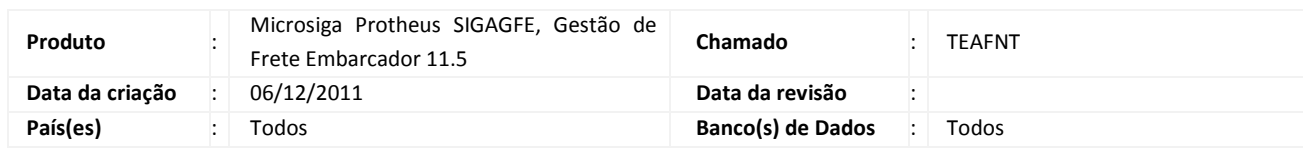

### Importante

Foi efetuada melhoria para gerar os movimentos contábeis de ICMS, PIS e COFINS somente quando a parametrização no cálculo e no documento de frete para gerar ICMS e PIS/COFINS esteja definida com "Sim". Caso sejam gerados os movimentos contábeis para ICMS, PIS e COFINS, seus valores devem ser subtraídos do valor de frete do movimento de despesa.

#### Procedimento para Implementação

O sistema é atualizado logo após a aplicação do pacote de atualizações (Patch) deste chamado.

## Importante

Antes de executar o compatibilizador U\_GFE11501 é imprescindível:

- a) Realizar o backup da base de dados do produto na qual será executado o compatibilizador (diretório "\PROTHEUS11\_DATA\DATA") e dos dicionários de dados "SXs" (diretório "\PROTHEUS11\_DATA\ SYSTEM").
- b) Os diretórios acima mencionados correspondem à instalação padrão do Protheus, portanto, devem ser alterados conforme o produto instalado na empresa.
- c) Essa rotina deve ser executada em modo exclusivo, ou seja, nenhum usuário deve estar utilizando o sistema.
- d) Se os dicionários de dados possuírem índices personalizados (criados pelo usuário), antes de executar o compatibilizador, certifique-se de que estão identificados pelo nickname. Caso o compatibilizador necessite criar índices, irá adicioná-los a partir da ordem original instalada pelo Protheus, o que poderá sobrescrever índices personalizados, caso não estejam identificados pelo nickname.
- e) O compatibilizador deve ser executado com a Integridade Referencial desativada\*.

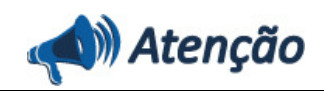

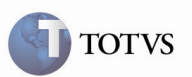

O procedimento a seguir deve ser realizado por um profissional qualificado como Administrador de Banco de Dados (DBA) ou equivalente!

#### A ativação indevida da Integridade Referencial pode alterar drasticamente o relacionamento entre tabelas no banco de dados. Portanto, antes de utilizá-la, observe atentamente os procedimentos a seguir:

No Configurador (SIGACFG), veja se a empresa utiliza Integridade Referencial, selecionando a opção Integridade/Verificação (APCFG60A).

ii. Se não há Integridade Referencial ativa, são relacionadas em uma nova janela todas as empresas e filiais cadastradas para o sistema e nenhuma delas estará selecionada. Neste caso, E SOMENTE NESTE, não é necessário qualquer outro procedimento de ativação ou desativação de integridade, basta finalizar a verificação e aplicar normalmente o compatibilizador, conforme instruções.

iii. Se há Integridade Referencial ativa em todas as empresas e filiais, é exibida uma mensagem na janela Verificação de relacionamento entre tabelas. Confirme a mensagem para que a verificação seja concluída, ou;

iv. Se há Integridade Referencial ativa em uma ou mais empresas, que não na sua totalidade, são relacionadas em uma nova janela todas as empresas e filiais cadastradas para o sistema e, somente, a(s) que possui(em) integridade está(arão) selecionada(s). Anote qual(is) empresa(s) e/ou filial(is) possui(em) a integridade ativada e reserve esta anotação para posterior consulta na reativação (ou ainda, contate nosso Help Desk Framework para informações quanto a um arquivo que contém essa informação).

v. Nestes casos descritos nos itens "iii" ou "iv", E SOMENTE NESTES CASOS, é necessário desativar tal integridade, selecionando a opção Integridade/ Desativar (APCFG60D).

vi. Quando desativada a Integridade Referencial, execute o compatibilizador, conforme instruções.

vii. Aplicado o compatibilizador, a Integridade Referencial deve ser reativada, SE E SOMENTE SE tiver sido desativada, através da opção Integridade/Ativar (APCFG60). Para isso, tenha em mãos as informações da(s) empresa(s) e/ou filial(is) que possuía(m) ativação da integridade, selecione-a(s) novamente e confirme a ativação.

#### Contate o Help Desk Framework EM CASO DE DÚVIDAS!

1. Em Microsiga Protheus TOTVS Smart Client (se versão 10) ou ByYou Smart Client (se versão 11), digitar U\_GFE11501 no campo Programa Inicial, ou U GFEUMAN caso queira que seja exibida a tela com os updates disponíveis, então selecionar o update U GFE11501 e executar.

## Importante

Para a correta atualização do dicionário de dados, certifique-se que a data do compatibilizador seja igual ou superior a 27/11/11.

2. Acionar OK para continuar.

3. Após a confirmação, é exibida uma tela para a seleção da empresa em que o dicionário de dados será modificado ou é apresentada a janela para seleção do compatibilizador. Selecionar o programa U\_GFE11501.

4. Ao confirmar, é exibida uma mensagem de advertência sobre o backup e a necessidade de sua execução em modo exclusivo.

5. Acionar Sim para iniciar o processamento. O primeiro passo da execução é a preparação dos arquivos. É apresentada uma mensagem explicativa na tela.

6. Acionar OK para encerrar o processamento.

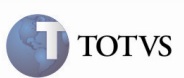

Obs.: para efetivar algumas mudanças é necessário executar drop nas tabelas GW9 e GW7.

- 1. Alteração de campos no arquivo SX3 Campos:
	- GW9\_VLMOV:

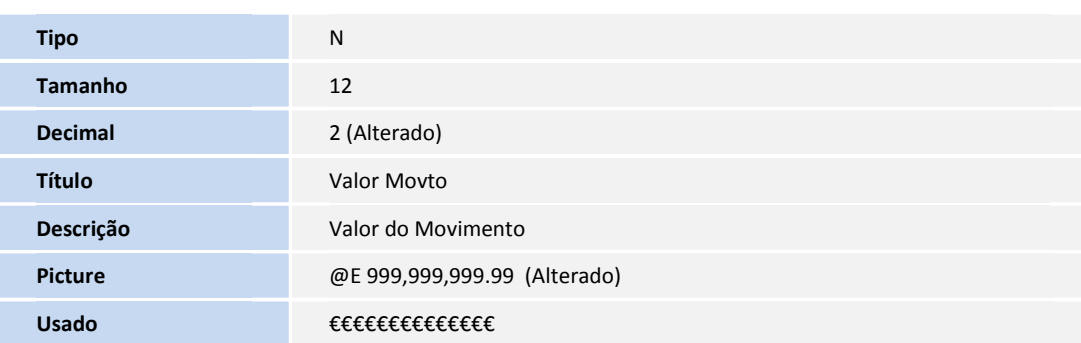

• GW7\_VLMOV:

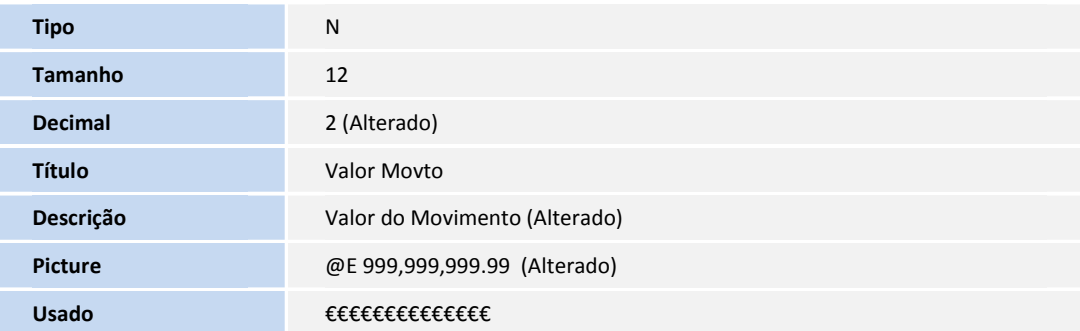

• GWA\_CODLOT:

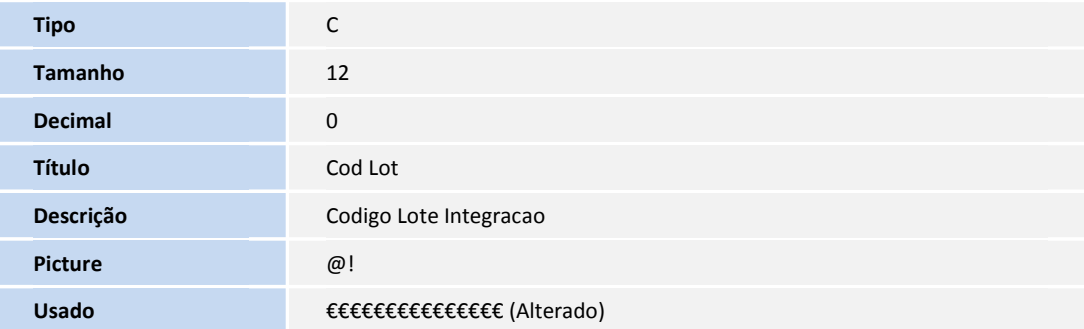

• GW6\_DSESPF:

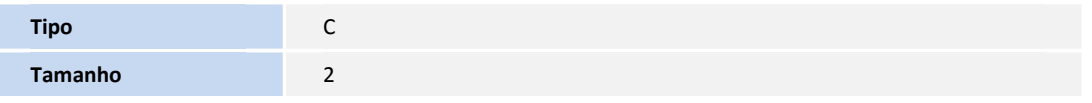

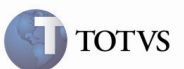

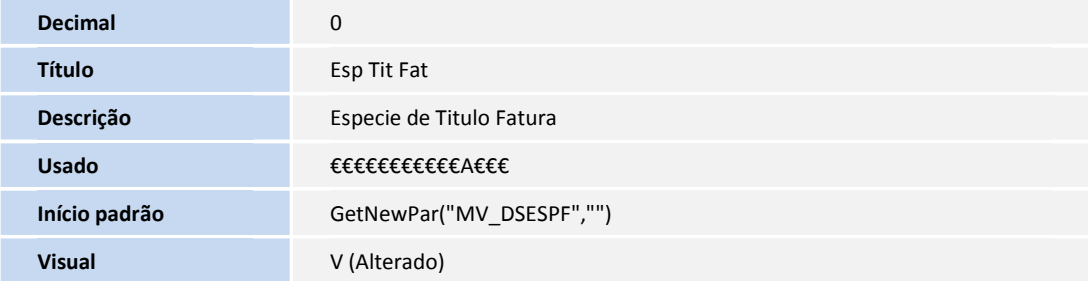

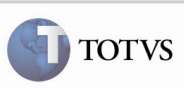

#### Procedimento para Utilização

- 1. É necessário existir um cálculo de um romaneio ou um documento de frete aprovado. E precisam ter gerado rateios e movimentos contábeis, parametrizando corretamente os grupos contábeis e contas por rateio e por filial.
- 2. Caso tenham sido gerados os movimentos para o cálculo, acessar o menu Consultas > Cálculo de Frete > Cálculos de Frete.
- 3. Acionar Visualizar e, na aba Movimentos Contábeis, verificar que a soma dos valores das movimentações resultam no valor total do frete apresentado na aba Componentes.
- 4. Caso não sejam apresentados valores em ICMS, PIS/COFINS, verificar que somente gerará movimentos de ICMS quando a tributação do cálculo for Tributado, Substituição Tributária, Diferido, Reduzido ou Presumido e não há nenhum documento de carga do tipo uso/consumo. E PIS/COFINS quando não há nenhum documento de carga do tipo uso/consumo.
- 5. Caso seja realizado por documentos de frete, acessar o menu Consultas > Doc Frete/Faturas > Documentos de Frete.
- 6. Acionar Visualizar, acessar a aba Movimentos Contábeis e verificar que a soma dos movimentos geram o valor total do documento de frete.
- 7. Caso não sejam gerados movimentos de ICMS, PIS e COFINS, verificar os campos "Cred. ICMS" e "Cred. PIS/COF" no cadastro do documento de frete. Para gerar os movimentos esses campos devem estar definidos com "Sim".

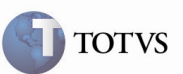

## Informações Técnicas

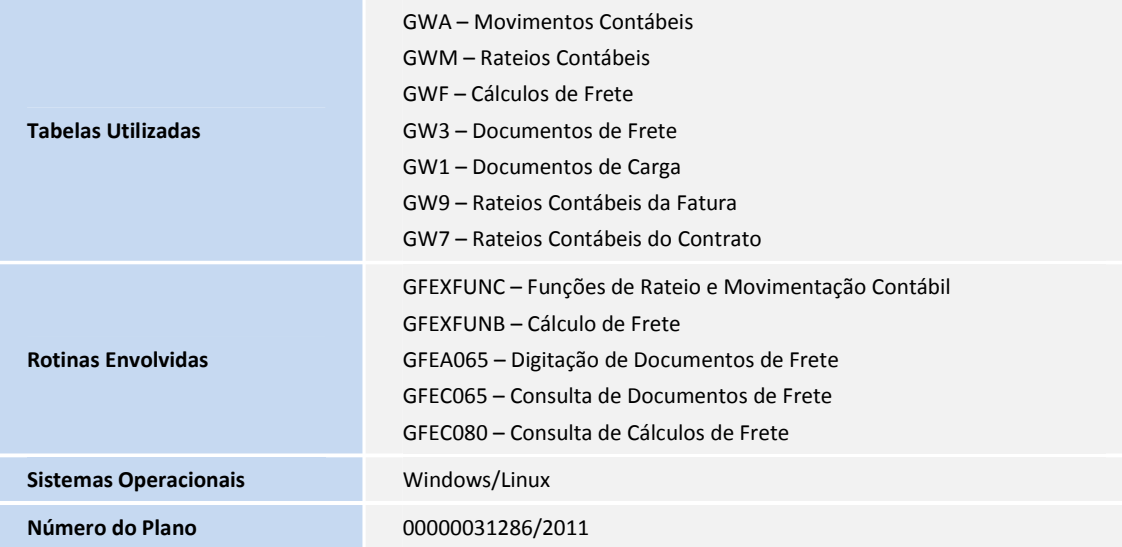